## 6−4.トラブル連絡

 受講したレッスンでトラブルが発⽣した場合は、受講情報の過去の受講履歴からご連絡ください。 ※トラブル連絡のボタンは、ご受講後1週間まで表示されています。

1. 受講情報からキャンセル済・過去の受講履歴を表示し、トラブル連絡をクリックします。

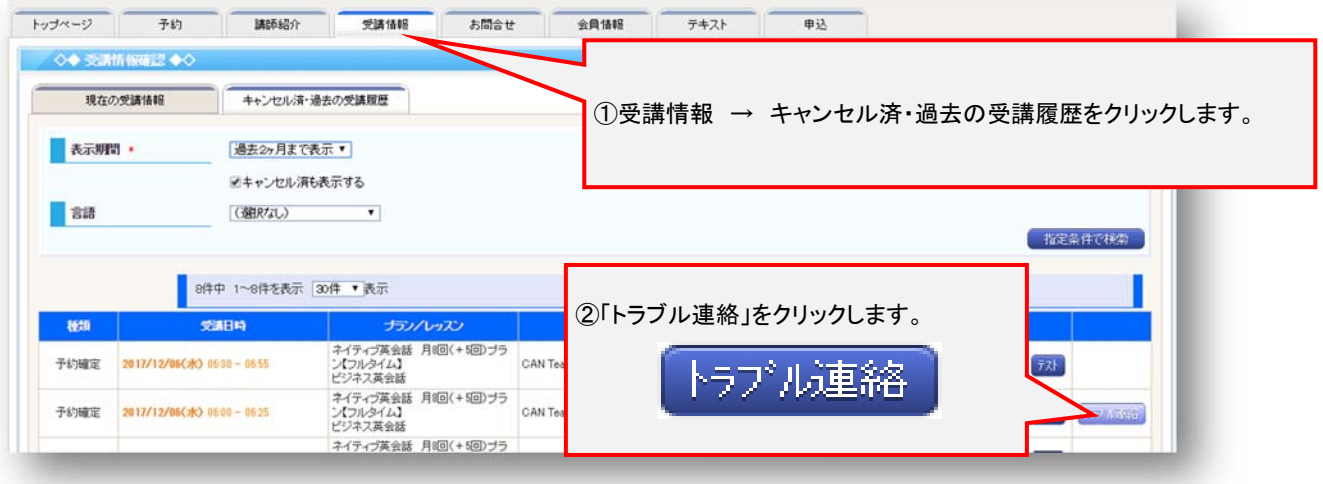

2. トラブル内容を入力し、最後に送信ボタンをクリックしてください。 その後、ECC オンラインレッスン事務局から、ご返信させて頂きます。

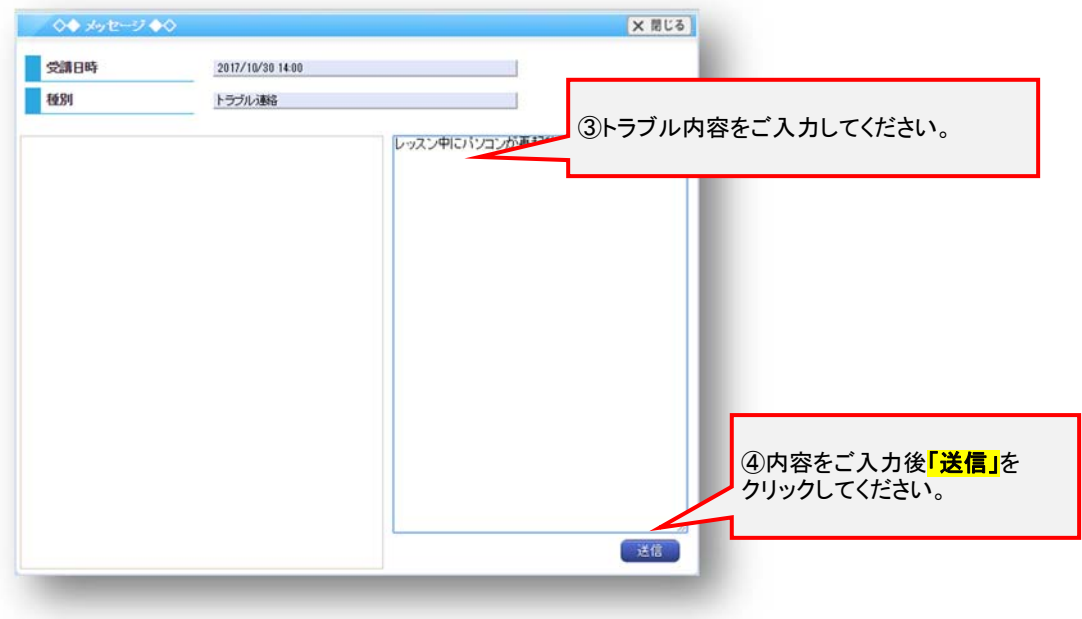

3. 返信は、トップページの右上にあるメッセージへ通知が届きます。 返信が届いた場合、クリックするとメッセージの内容が確認できます。

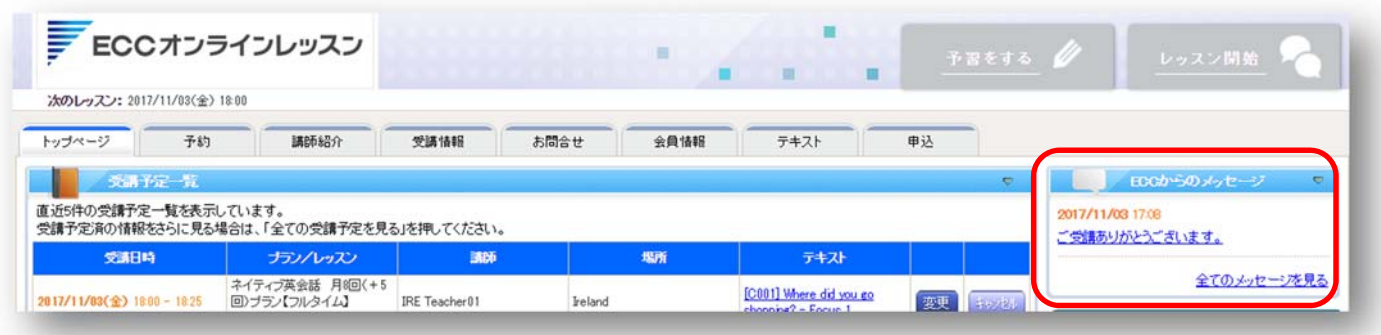